**Выдача разрешения на использование земель или земельного участка, которые находятся в государственной или муниципальной собственности, без предоставления земельных участков и установления сервитута, публичного сервитута**

# Вход на портал ГОСУСЛУГИ

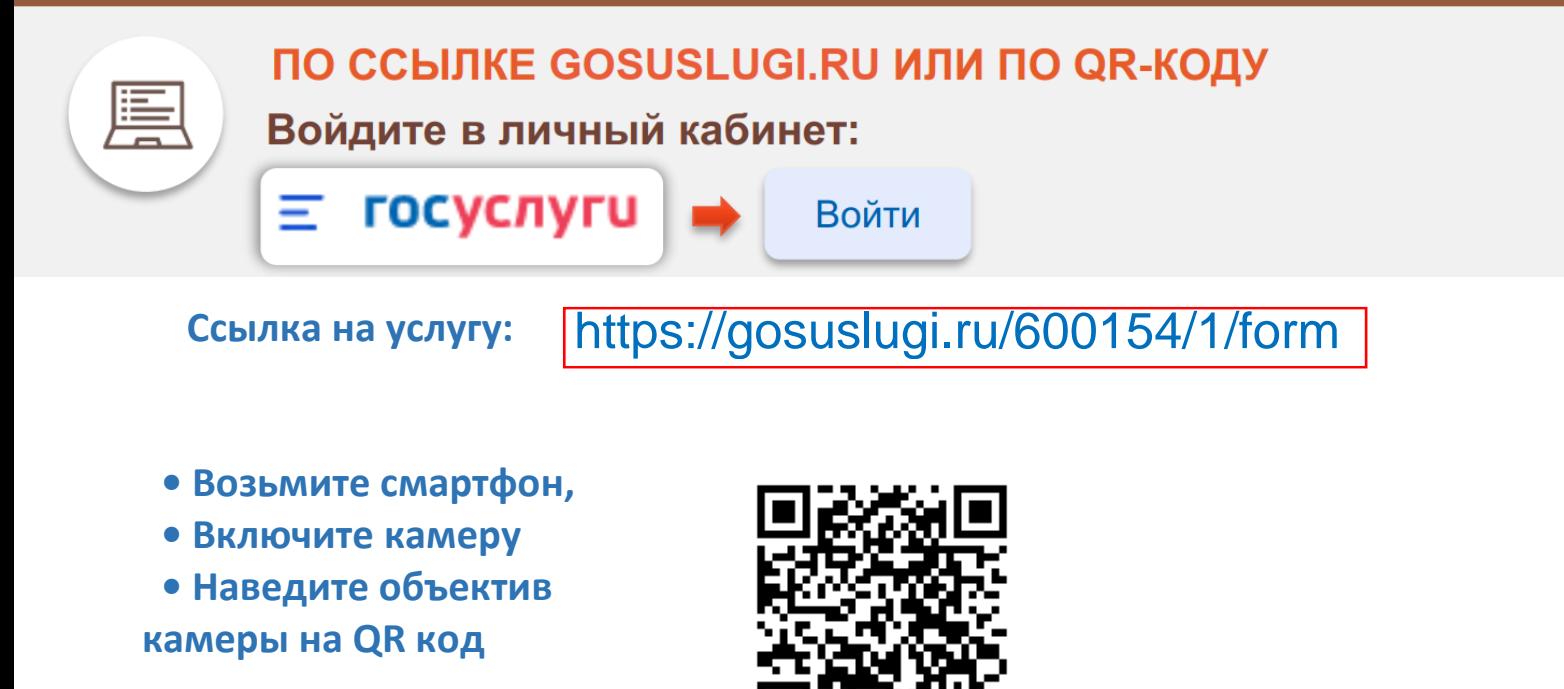

На портале необходимо войти в личный кабинет (авторизоваться), используя свои логин и пароль, при отсутствии учетной записи - предварительно зарегистрироваться на портале Госуслуги.

## Выбор услуги

### **1 . ВВЕДИТЕ ЗАПРОС БОТУ:**

*объектов*

*«Выдача разрешения на*  **Q** Введите запрос. *использование земельных участков и размещение объектов»* Вот что я нашёл **2 .Бот Вам предложит данные**  Выдача разрешения на использование земельных участков и размещение

**услуги:** *Необходимо выбрать «Выдача разрешения на использование земельных участков и размещение* 

## Может ли сетевая организация отказать в подключении дома или земельного участка

 $\overline{\phantom{0}}$ 

Б

 $\rightarrow$ 

Как многодетной семье получить земельный участок

## Получение услуги

объектов

#### Какая цель использования земельного участка?

Размещение объектов, для которых не требуется получение разрешения на строительство

Проведение инженерных изысканий либо капитального или текущего ремонта линейного объекта

Строительство временных сооружений для обеспечения строительства объектов федерального, регионального или местного значения

Возведение некапитальных сооружений, предназначенных для осуществления товарной аквакультуры (рыбоводства)

Осуществление геологического изучения недр

Возведение гаражей, являющихся некапитальными сооружениями, либо стоянок средств передвижения инвалидов вблизи их места жительства

Возведение на береговой полосе в пределах внутренних водных путей некапитальных строений, сооружений

Получение разрешения с целью возведения некапитальных объектов на береговой полосе допускается только для обеспечения судоходства

#### **3. ВЫБРАТЬ ЦЕЛЬ ОБРАЩЕНИЯ: 4. ОТВЕТИТЬ НА ВОПРОСЫ, КАСАЕМО ЗЕМЕЛЬНОГО УЧАСТКА, ПОДГРУЗИТЬ НЕОБХОДИМЫЕ ДОКУМЕНТЫ**

**5. ВЫБРАТЬ ПОДРАЗДЕЛЕНИЕ ДЛЯ ОКАЗАНИЯ УСЛУГИ – КОМИТЕТ ПО УПРАВЛЕНИЮ МУНИЦИПАЛЬНЫМ ИМУЩЕСТВОМ АДМИНИСТРАЦИИ МО «ЭХИРИТ-БУЛАГАТСКИЙ РАЙОН» -И ПОДАТЬ ЗАЯВЛЕНИЕ, НАЖАВ НА КНОПКУ:**

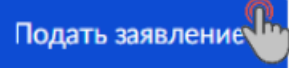

У

У

⋟

>

У

⋗

 $\mathbf{\hat{}}$